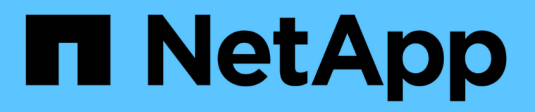

# **Archivado en cinta mediante TSM Middleware**

StorageGRID 11.7

NetApp April 12, 2024

This PDF was generated from https://docs.netapp.com/es-es/storagegrid-117/admin/configuringconnections-to-tsm-middleware.html on April 12, 2024. Always check docs.netapp.com for the latest.

# **Tabla de contenidos**

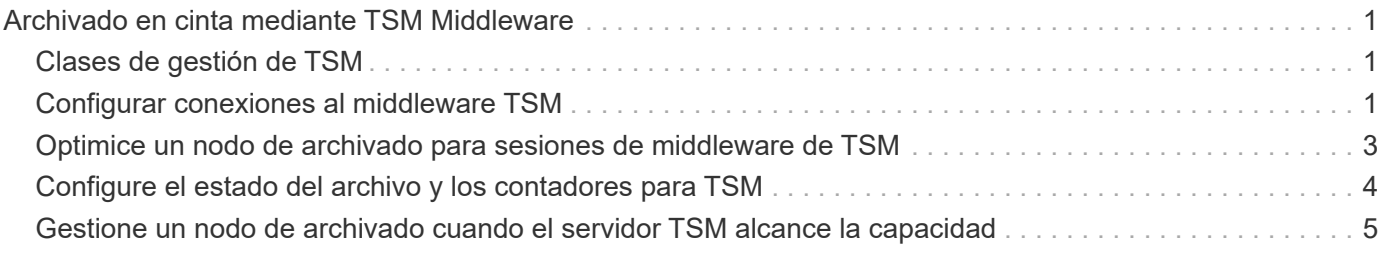

# <span id="page-2-0"></span>**Archivado en cinta mediante TSM Middleware**

Puede configurar un nodo de archivado para que se destine a un servidor de Tivoli Storage Manager (TSM) que proporcione una interfaz lógica para almacenar y recuperar datos de objetos en dispositivos de almacenamiento de acceso aleatorio o secuencial, incluidas bibliotecas de cintas.

El servicio ARC del nodo de archivado actúa como cliente al servidor TSM, usando Tivoli Storage Manager como middleware para comunicarse con el sistema de almacenamiento de archivado.

La compatibilidad con los nodos de archivo (tanto para archivar en la nube mediante la API S3 como para archivar en cinta mediante el middleware TSM) está obsoleta y se eliminará en una versión futura. Mover objetos de un nodo de archivado a un sistema de almacenamiento de archivado externo ha sido reemplazado por ILM Cloud Storage Pools, que ofrecen más funcionalidad.

Consulte ["Utilice Cloud Storage Pools".](https://docs.netapp.com/es-es/storagegrid-117/ilm/what-cloud-storage-pool-is.html)

# <span id="page-2-1"></span>**Clases de gestión de TSM**

Las clases de gestión definidas por el middleware TSM describen cómo funcionan las operaciones de copia de seguridad y archivado de TSMʹs y se pueden utilizar para especificar reglas para el contenido que aplica el servidor TSM. Estas reglas funcionan de manera independiente con la política de ILM del sistema StorageGRID, y deben ser coherentes con la necesidad del sistema StorageGRID de que los objetos se almacenen de forma permanente y que siempre estén disponibles para su recuperación en el nodo de archivado. Una vez que el nodo de archivado envía los datos de objeto a un servidor TSM, se aplican las reglas de ciclo de vida y retención de TSM mientras los datos del objeto se almacenan en cinta gestionada por el servidor TSM.

El servidor TSM utiliza la clase de gestión TSM para aplicar reglas para la ubicación de los datos o la retención después de que el nodo de archivado envía los objetos al servidor TSM. Por ejemplo, los objetos identificados como backups de base de datos (contenido temporal que puede sobrescribirse con datos más nuevos) se pueden tratar de forma diferente a los datos de la aplicación (contenido fijo que debe conservarse indefinidamente).

# <span id="page-2-2"></span>**Configurar conexiones al middleware TSM**

Para que el nodo de archivado pueda comunicarse con el middleware Tivoli Storage Manager (TSM), debe configurar varios valores.

### **Antes de empezar**

- Ha iniciado sesión en Grid Manager mediante un ["navegador web compatible".](https://docs.netapp.com/es-es/storagegrid-117/admin/web-browser-requirements.html)
- Tiene permisos de acceso específicos.

#### **Acerca de esta tarea**

Hasta que se hayan configurado estos ajustes, el servicio ARC permanecerá en un estado de alarma principal, ya que no puede comunicarse con Tivoli Storage Manager.

#### **Pasos**

- 1. Seleccione **SUPPORT** > **Tools** > **Topología de cuadrícula**.
- 2. Seleccione *Archive Node* > **ARC** > **Target**.
- 3. Seleccione **Configuración** > **Principal**.

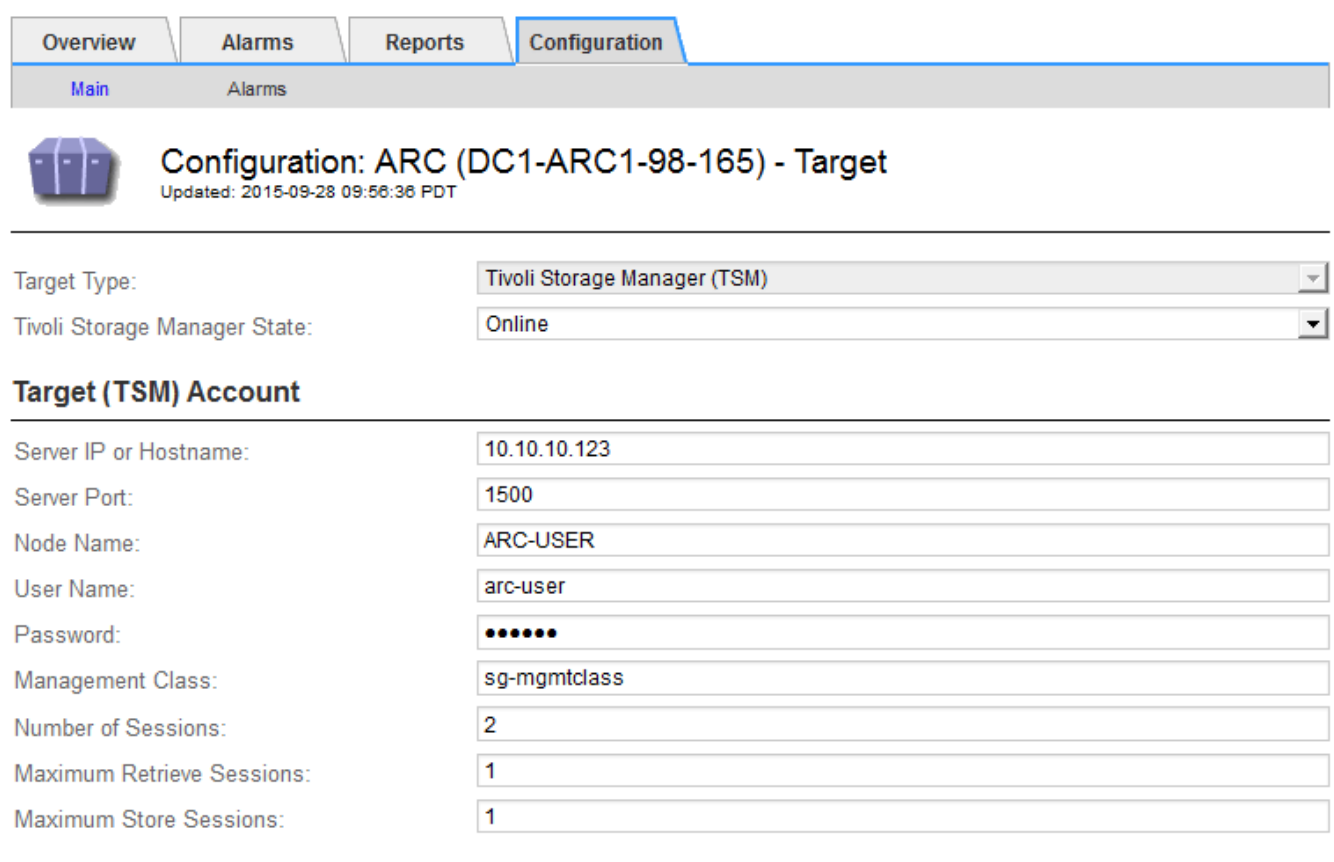

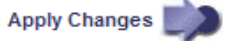

- 4. En la lista desplegable **Tipo de destino**, seleccione **Tivoli Storage Manager (TSM)**.
- 5. En **Tivoli Storage Manager State**, seleccione **Offline** para evitar las recuperaciones desde el servidor de middleware TSM.

De forma predeterminada, el estado de Tivoli Storage Manager se establece en línea, lo que significa que el nodo de archivado puede recuperar datos de objeto del servidor de middleware TSM.

- 6. Complete la siguiente información:
	- **IP del servidor o nombre de host**: Especifique la dirección IP o el nombre de dominio completo del servidor de middleware TSM utilizado por el servicio ARC. La dirección IP predeterminada es 127.0.0.1.
	- **Puerto del servidor**: Especifique el número de puerto en el servidor de middleware TSM al que se conectará el servicio ARC. El valor predeterminado es 1500.
	- **Nombre de nodo**: Especifique el nombre del nodo de archivado. Debe introducir el nombre (Arc‐user) que ha registrado en el servidor de middleware TSM.
	- **Nombre de usuario**: Especifique el nombre de usuario que el servicio ARC utiliza para iniciar sesión en el servidor TSM. Introduzca el nombre de usuario predeterminado (Arc‐user) o el usuario administrativo que ha especificado para el nodo de archivado.
	- **Contraseña**: Especifique la contraseña utilizada por el servicio ARC para iniciar sesión en el servidor

TSM.

- **Clase de administración**: Especifique la clase de administración predeterminada que se va a utilizar si no se especifica una clase de administración cuando el objeto se está guardando en el sistema StorageGRID, o la clase de administración especificada no está definida en el servidor de middleware TSM.
- **Número de sesiones**: Especifique el número de unidades de cinta en el servidor de middleware TSM dedicadas al nodo de archivado. El nodo de archivado crea simultáneamente un máximo de una sesión por punto de montaje más un pequeño número de sesiones adicionales (menos de cinco).

Debe cambiar este valor para que sea igual al valor establecido para MAXNUMMP (número máximo de puntos de montaje) cuando se registró o actualizó el nodo de archivado. (En el comando register, el valor predeterminado de MAXNUMMP utilizado es 1, si no se establece ningún valor.)

También debe cambiar el valor de MAXSESSIONS para el servidor TSM a un número que sea al menos tan grande como el número de sesiones establecido para el servicio ARC. El valor predeterminado de MAXSESSIONS en el servidor TSM es 25.

- **Sesiones de recuperación máximas**: Especifique el número máximo de sesiones que el servicio ARC puede abrir al servidor de middleware TSM para las operaciones de recuperación. En la mayoría de los casos, el valor apropiado es el número de sesiones menos el número máximo de sesiones de almacén. Si necesita compartir una unidad de cinta para su almacenamiento y recuperación, especifique un valor igual al número de sesiones.
- **Sesiones de almacenamiento máximas**: Especifique el número máximo de sesiones simultáneas que el servicio ARC puede abrir al servidor de middleware TSM para operaciones de archivado.

Este valor se debería establecer en uno excepto cuando el sistema de almacenamiento de archivado destino está lleno y solo se pueden llevar a cabo recuperaciones. Establezca este valor en cero para utilizar todas las sesiones para las recuperaciones.

7. Seleccione **aplicar cambios**.

# <span id="page-4-0"></span>**Optimice un nodo de archivado para sesiones de middleware de TSM**

Puede optimizar el rendimiento de un nodo de archivado que se conecta a Tivoli Server Manager (TSM) configurando las sesiones del nodo de archivado.

### **Antes de empezar**

- Ha iniciado sesión en Grid Manager mediante un ["navegador web compatible".](https://docs.netapp.com/es-es/storagegrid-117/admin/web-browser-requirements.html)
- Tiene permisos de acceso específicos.

#### **Acerca de esta tarea**

Normalmente, el número de sesiones simultáneas que el nodo de archivado ha abierto al servidor de middleware TSM se establece en el número de unidades de cinta que el servidor TSM ha dedicado al nodo de archivado. Se asigna una unidad de cinta para el almacenamiento mientras el resto se asigna para la recuperación. Sin embargo, en situaciones en las que un nodo de almacenamiento se está reconstruyendo desde copias de nodo de archivado o el nodo de archivado está funcionando en modo de sólo lectura, puede optimizar el rendimiento del servidor TSM estableciendo el número máximo de sesiones de recuperación para que sea el mismo que el número de sesiones simultáneas. El resultado es que todas las unidades pueden utilizarse al mismo tiempo para la recuperación; como máximo, una de estas unidades también puede utilizarse para el almacenamiento, si corresponde.

#### **Pasos**

- 1. Seleccione **SUPPORT** > **Tools** > **Topología de cuadrícula**.
- 2. Seleccione *Archive Node* > **ARC** > **Target**.
- 3. Seleccione **Configuración** > **Principal**.
- 4. Cambiar **máximo de sesiones de recuperación** para que sea igual que **número de sesiones**.

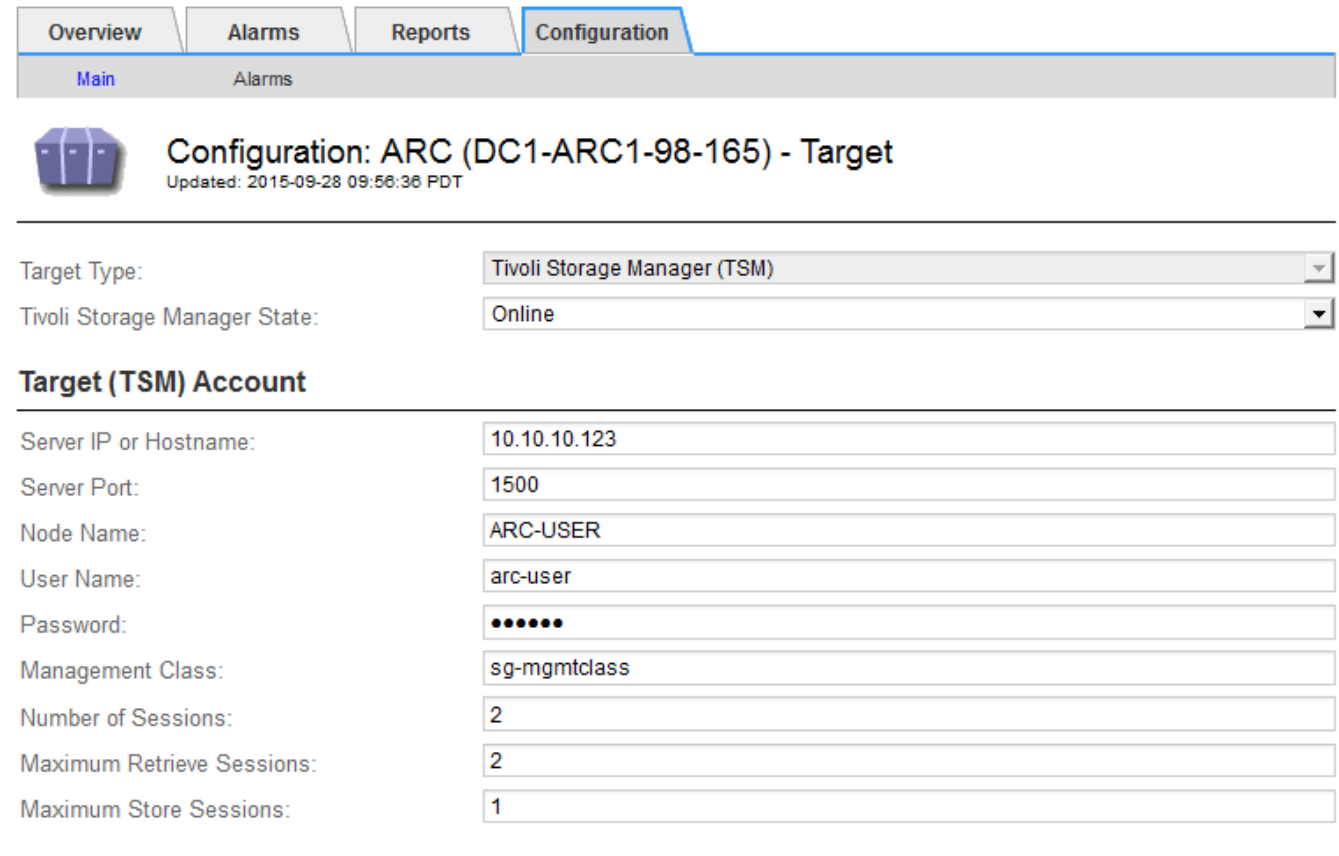

Apply Changes

#### 5. Seleccione **aplicar cambios**.

# <span id="page-5-0"></span>**Configure el estado del archivo y los contadores para TSM**

Si el nodo de archivado se conecta a un servidor de middleware TSM, puede configurar el estado del almacén de archivos de un nodo de archivado en línea o sin conexión. También puede desactivar el almacén de archivos cuando se inicie el nodo de archivado por primera vez o restablecer el recuento de fallos que se va a realizar el seguimiento de la alarma asociada.

#### **Antes de empezar**

- Ha iniciado sesión en Grid Manager mediante un ["navegador web compatible".](https://docs.netapp.com/es-es/storagegrid-117/admin/web-browser-requirements.html)
- Tiene permisos de acceso específicos.

#### **Pasos**

1. Seleccione **SUPPORT** > **Tools** > **Topología de cuadrícula**.

- 2. Seleccione *Archive Node* > **ARC** > **Store**.
- 3. Seleccione **Configuración** > **Principal**.

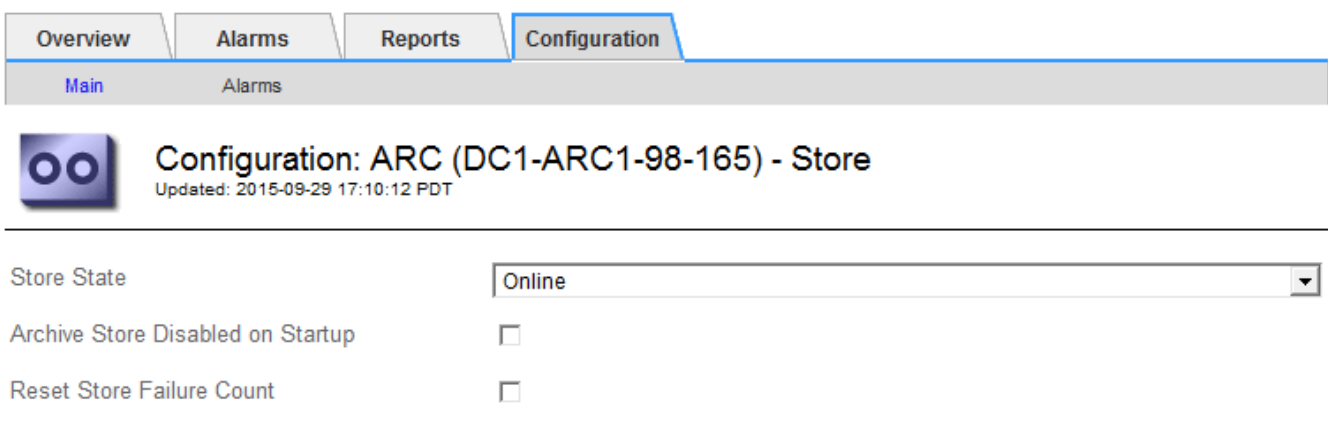

Apply Changes

- 4. Modifique los siguientes ajustes, según sea necesario:
	- Estado del almacén: Establezca el estado del componente en:
		- Online: El nodo de archivado está disponible para procesar datos de objetos para el almacenamiento del sistema de almacenamiento de archivado.
		- Offline: El nodo de archivado no está disponible para procesar datos de objetos para el almacenamiento del sistema de almacenamiento de archivado.
	- Almacén de archivos desactivado al inicio: Cuando se selecciona, el componente almacén de archivos permanece en el estado de sólo lectura cuando se reinicia. Se usa para deshabilitar de forma persistente el almacenamiento en el sistema de almacenamiento de archivado dirigido. Útil cuando el sistema de almacenamiento de archivado dirigido no puede aceptar contenido.
	- Restablecer recuento de fallos de almacén: Restablezca el contador para fallos de almacén. Se puede utilizar para borrar la alarma ARVF (fallo de almacén).
- 5. Seleccione **aplicar cambios**.

#### **Información relacionada**

["Gestione un nodo de archivado cuando el servidor TSM alcance la capacidad"](#page-6-0)

### <span id="page-6-0"></span>**Gestione un nodo de archivado cuando el servidor TSM alcance la capacidad**

El servidor TSM no tiene forma de notificar al nodo de archivado cuando la base de datos TSM o el almacenamiento multimedia de archivado gestionado por el servidor TSM está cerca de su capacidad. Esta situación se puede evitar gracias a la supervisión proactiva del servidor TSM.

#### **Antes de empezar**

- Ha iniciado sesión en Grid Manager mediante un ["navegador web compatible".](https://docs.netapp.com/es-es/storagegrid-117/admin/web-browser-requirements.html)
- Tiene permisos de acceso específicos.

#### **Acerca de esta tarea**

El nodo de archivado continúa aceptando datos de objetos para su transferencia al servidor TSM una vez que el servidor TSM deja de aceptar contenido nuevo. Este contenido no se puede escribir en medios gestionados por el servidor TSM. Si esto ocurre, se activa una alarma.

### **Impedir que el servicio ARC envíe contenido al servidor TSM**

Para evitar que el servicio ARC envíe más contenido al servidor TSM, puede desconectar el nodo de archivado si desconecta el componente **ARC** > **Store**. Este procedimiento también puede ser útil para evitar alarmas cuando el servidor TSM no está disponible para tareas de mantenimiento.

#### **Pasos**

- 1. Seleccione **SUPPORT** > **Tools** > **Topología de cuadrícula**.
- 2. Seleccione *Archive Node* > **ARC** > **Store**.
- 3. Seleccione **Configuración** > **Principal**.

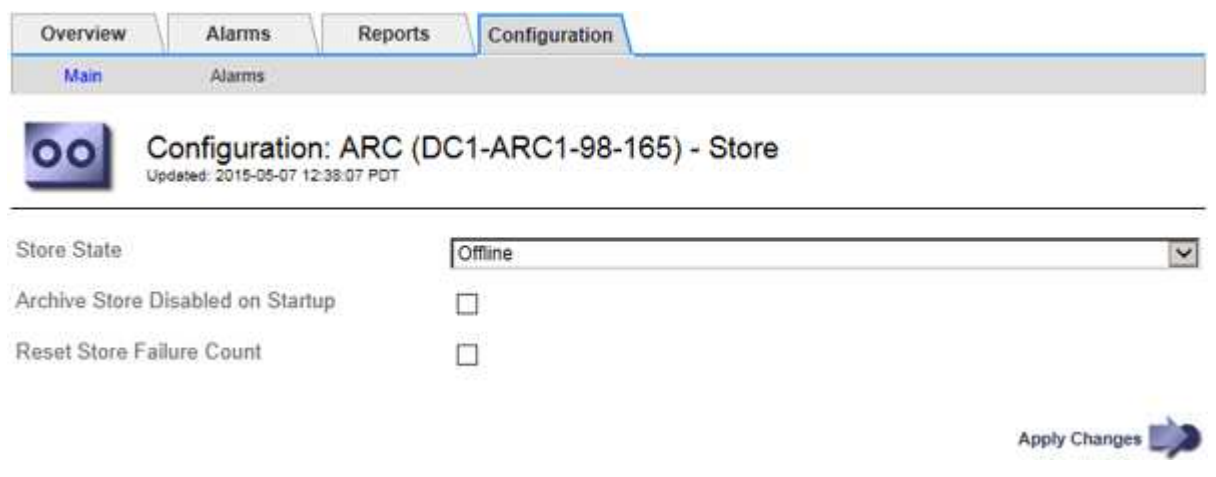

- 4. Cambiar **Estado de tienda** a Offline.
- 5. Seleccione **almacén de archivos desactivado al inicio**.
- 6. Seleccione **aplicar cambios**.

### **Configure el nodo de archivado como de solo lectura si el middleware TSM alcanza la capacidad**

Si el servidor de middleware TSM objetivo alcanza la capacidad, el nodo de archivado se puede optimizar para realizar únicamente recuperaciones.

#### **Pasos**

- 1. Seleccione **SUPPORT** > **Tools** > **Topología de cuadrícula**.
- 2. Seleccione *Archive Node* > **ARC** > **Target**.
- 3. Seleccione **Configuración** > **Principal**.
- 4. Cambie el número máximo de sesiones de recuperación para que sea el mismo que el número de sesiones simultáneas enumeradas en el número de sesiones.
- 5. Cambie el número máximo de sesiones de almacenamiento a 0.

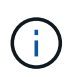

No es necesario cambiar el número máximo de sesiones de almacén a 0 si el nodo de archivado es de sólo lectura. No se crearán sesiones de almacenamiento.

6. Seleccione **aplicar cambios**.

#### **Información de copyright**

Copyright © 2024 NetApp, Inc. Todos los derechos reservados. Imprimido en EE. UU. No se puede reproducir este documento protegido por copyright ni parte del mismo de ninguna forma ni por ningún medio (gráfico, electrónico o mecánico, incluidas fotocopias, grabaciones o almacenamiento en un sistema de recuperación electrónico) sin la autorización previa y por escrito del propietario del copyright.

El software derivado del material de NetApp con copyright está sujeto a la siguiente licencia y exención de responsabilidad:

ESTE SOFTWARE LO PROPORCIONA NETAPP «TAL CUAL» Y SIN NINGUNA GARANTÍA EXPRESA O IMPLÍCITA, INCLUYENDO, SIN LIMITAR, LAS GARANTÍAS IMPLÍCITAS DE COMERCIALIZACIÓN O IDONEIDAD PARA UN FIN CONCRETO, CUYA RESPONSABILIDAD QUEDA EXIMIDA POR EL PRESENTE DOCUMENTO. EN NINGÚN CASO NETAPP SERÁ RESPONSABLE DE NINGÚN DAÑO DIRECTO, INDIRECTO, ESPECIAL, EJEMPLAR O RESULTANTE (INCLUYENDO, ENTRE OTROS, LA OBTENCIÓN DE BIENES O SERVICIOS SUSTITUTIVOS, PÉRDIDA DE USO, DE DATOS O DE BENEFICIOS, O INTERRUPCIÓN DE LA ACTIVIDAD EMPRESARIAL) CUALQUIERA SEA EL MODO EN EL QUE SE PRODUJERON Y LA TEORÍA DE RESPONSABILIDAD QUE SE APLIQUE, YA SEA EN CONTRATO, RESPONSABILIDAD OBJETIVA O AGRAVIO (INCLUIDA LA NEGLIGENCIA U OTRO TIPO), QUE SURJAN DE ALGÚN MODO DEL USO DE ESTE SOFTWARE, INCLUSO SI HUBIEREN SIDO ADVERTIDOS DE LA POSIBILIDAD DE TALES DAÑOS.

NetApp se reserva el derecho de modificar cualquiera de los productos aquí descritos en cualquier momento y sin aviso previo. NetApp no asume ningún tipo de responsabilidad que surja del uso de los productos aquí descritos, excepto aquello expresamente acordado por escrito por parte de NetApp. El uso o adquisición de este producto no lleva implícita ninguna licencia con derechos de patente, de marcas comerciales o cualquier otro derecho de propiedad intelectual de NetApp.

Es posible que el producto que se describe en este manual esté protegido por una o más patentes de EE. UU., patentes extranjeras o solicitudes pendientes.

LEYENDA DE DERECHOS LIMITADOS: el uso, la copia o la divulgación por parte del gobierno están sujetos a las restricciones establecidas en el subpárrafo (b)(3) de los derechos de datos técnicos y productos no comerciales de DFARS 252.227-7013 (FEB de 2014) y FAR 52.227-19 (DIC de 2007).

Los datos aquí contenidos pertenecen a un producto comercial o servicio comercial (como se define en FAR 2.101) y son propiedad de NetApp, Inc. Todos los datos técnicos y el software informático de NetApp que se proporcionan en este Acuerdo tienen una naturaleza comercial y se han desarrollado exclusivamente con fondos privados. El Gobierno de EE. UU. tiene una licencia limitada, irrevocable, no exclusiva, no transferible, no sublicenciable y de alcance mundial para utilizar los Datos en relación con el contrato del Gobierno de los Estados Unidos bajo el cual se proporcionaron los Datos. Excepto que aquí se disponga lo contrario, los Datos no se pueden utilizar, desvelar, reproducir, modificar, interpretar o mostrar sin la previa aprobación por escrito de NetApp, Inc. Los derechos de licencia del Gobierno de los Estados Unidos de América y su Departamento de Defensa se limitan a los derechos identificados en la cláusula 252.227-7015(b) de la sección DFARS (FEB de 2014).

#### **Información de la marca comercial**

NETAPP, el logotipo de NETAPP y las marcas que constan en <http://www.netapp.com/TM>son marcas comerciales de NetApp, Inc. El resto de nombres de empresa y de producto pueden ser marcas comerciales de sus respectivos propietarios.